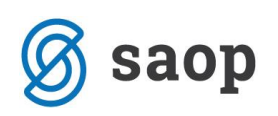

## **Sprememba amortizacijske skupine na sredstvu**

V kolikor smo pri vnosu osnovnega sredstva pogrešili pri izbiri amortizacijske skupine in amortizacija še ni obračunana, jo na sredstvu lahko popravimo. Odpremo inventarno številko in v polju *Amortizacijska skupina* izberemo ustrezno skupino. Ko sredstvo potrdimo, se odpre okence za vnos *Datuma* spremembe. V primeru na sliki določamo novo amortizacijsko skupino pri sredstvu, ki je nabavljeno v tekočem letu, zato vpišemo datum spremembe, ki je enak datumu pridobitve.

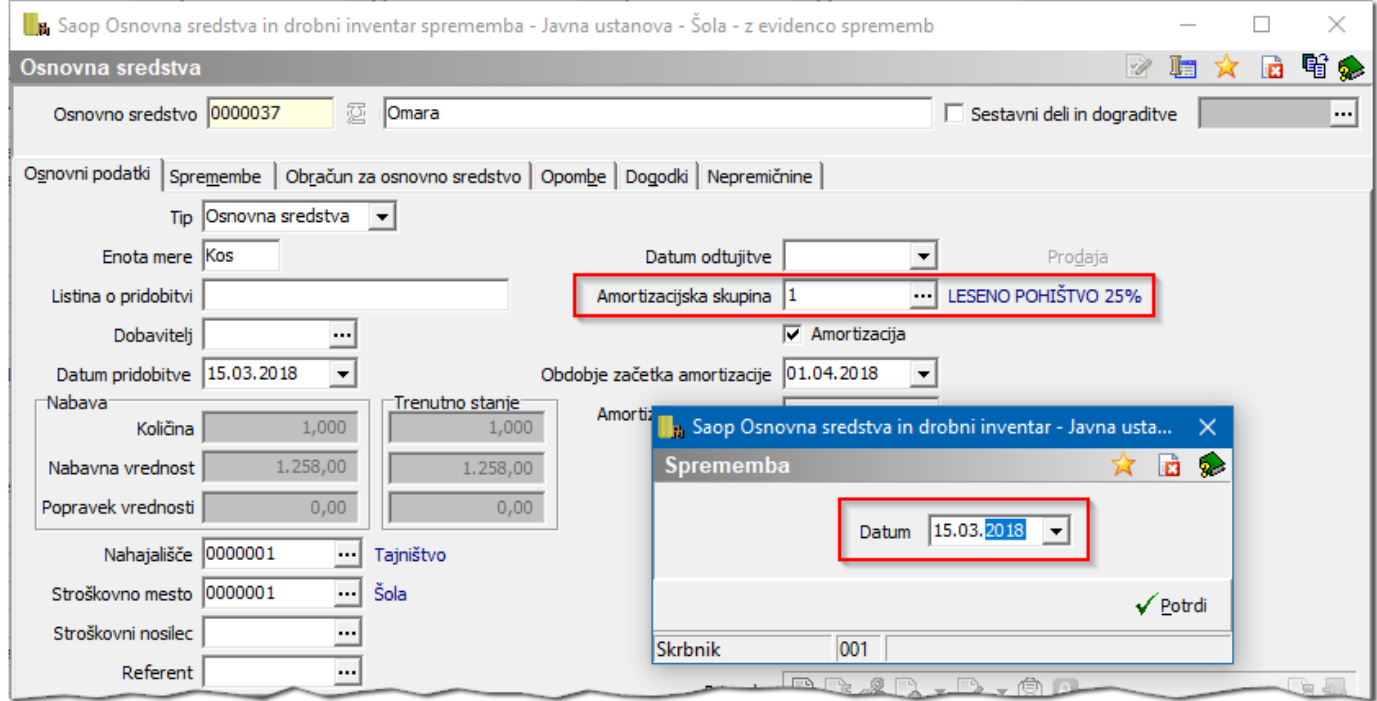

Na kartico osnovnega sredstva se zapiše sprememba *SP – Sprememba procenta* in jo bo program upošteval s prvim dnem naslednjega meseca od datuma spremembe.

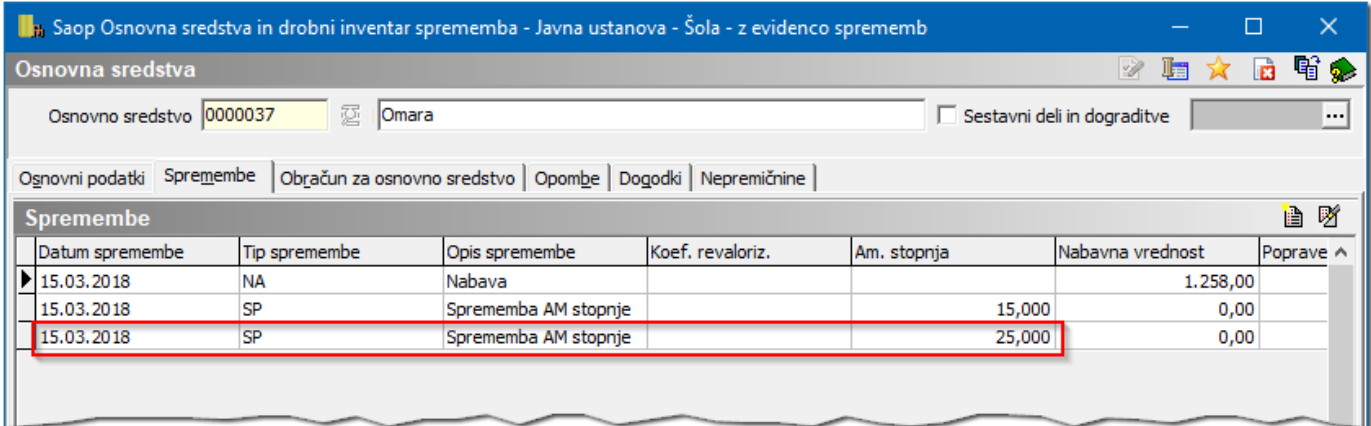

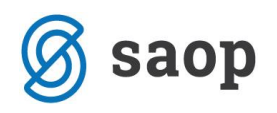

## **KARTICA OSNOVNEGA SREDSTVA** Osnovno sredstvo: 0000037 Omara Datum pridobitve: 15.03.2018 Številka knjigovodske listine: Dobavitelj: Amortizacijska skupina: 1 LESENO POHIŠTVO Stopnja amortizacije: 25 Neodpisljivi del: 0% 0000001 Tajništvo Nahajališče: 041 DROBNI INVENTAR Konto: Datum izločitve: SM: 0000001 Šola  $A1$ : Referent:  $A2:$ SN:  $A3:$  $DN$ : Datum Sprememba / Opis spremembe Nahajališče/Opomba % Am  $\overline{\text{SM}}$ Količ ina Nabavna vrednost Popravek vrednosti 15.03.2018 NA nabava 0000001 0000001  $1,00$ 1.258,00 Nahava 15.03.2018 0000001 15,00 0000001 SP Procent AM Sprememba AM stopnie 15.03.2018 0000001 25,00 0000001 SP Procent AM Sprememba AM stopnje **SKUPAJ:**  $1,00$ 1.258,00  $0,00$ 1.258,00 Neodpisana vrednost

Spremembo stopnje amortizacije pri sredstvih, ki se že amortizirajo odsvetujemo, ker moramo upoštevati metodo enakomernega časovnega amortiziranja, ki se mora dosledno uporabljati iz obračunskega obdobja v obračunsko obdobje.

Šempeter pri Gorici, 26.10.2018 SAOP d.o.o.